## Запись на приём к нотариусу

## **ГОСУСЛУГИ**

Записаться к нотариусу теперь можно на Госуслугах — это займёт несколько минут и позволит заранее спланировать визит

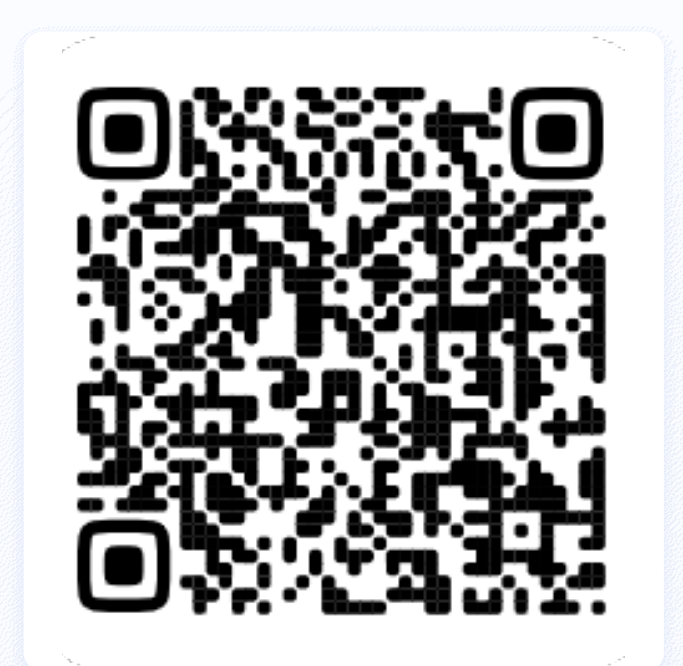

Отсканируйте QR-код для быстрого перехода к услуге

## Как записаться к нотариусу на Госуслугах

- 1.
	- Спросите про услугу у Робота Макса –<br>• наберите в поисковой строке «нотариус наберите в поисковой строке «нотариус» и нажмите клавишу Enter
- 2.
- Откройте услугу «Запись к нотариусу», выберите ваш регион и нотариальное действие
- 3.

 При желании загрузите документы для приёма. Нотариус проверит и сообщит, если с ними что-то не так

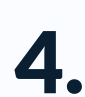

Выберите нотариуса, удобные день и время

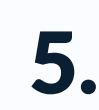

 Дождитесь подтверждения записи в личном кабинете

На портале Госуслуг можно записаться к нотариусу.

Россияне теперь могут записаться к нотариусу онлайн. Сервис позволяет не только выбрать специалиста, но и заранее отправить необходимые документы. Это позволит сэкономить время на приёме.

Сервис тестировался в 8 регионах: Алтайском, Краснодарском краях, Белгородской, Ивановской, Калужской, Омской и Ростовской областях, Ханты-Мансийском автономном округе. Теперь он доступен жителям всех субъектов, кроме Москвы и Московской области. Эти регионы подключат до конца года. Пока их жители могут воспользоваться услугой на региональных порталах.

К проекту присоединилась уже почти половина региональных нотариусов, остальные должны подключиться в ближайшее время. Для записи доступно 51 нотариальное действие.

Записаться к нотариусу <https://gosuslugi.ru/600771/1/form> Подробнее об услуге <https://www.gosuslugi.ru/help/faq/notary/102751>